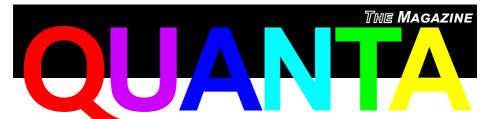

Vol. 30 lss. 5

QL USERS AND TINKERERS ASSOCIATION

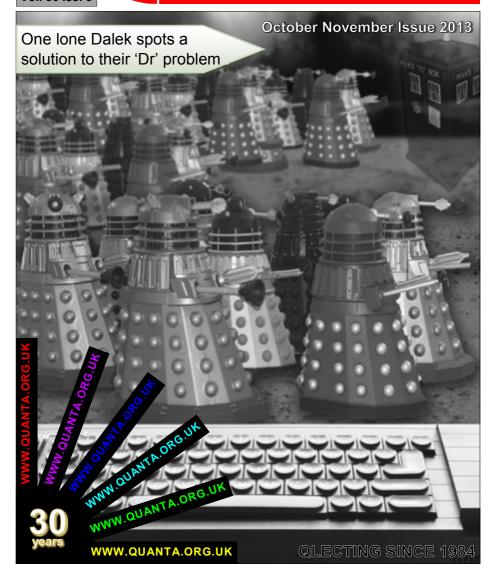

#### Information on the Association

Membership of QUANTA, the independent QL user group, is by annual subscription. The Membership Secretary can supply full details. Copies of the association's constitution & annual accounts are available from the Secretary. There is an extensive software library and active national subgroups. Details are given in the Member's Guide and in this magazine.

#### QUANTA Committee - 2013/2014

Chairman: Sarah D. Gilpin 181, Urmston Lane, Stretford, Manchester. M32 9EH

Email: chairman@guanta.org.uk

Tel: 0161 865 2872

Secretary: Alison Southern 40, Distaff Road, Poynton, Cheshire. SK12 1HN

Email: secretary@guanta.org.uk

Tel: 01625 850067

Treasurer & Membership Secretary: John Gilpin 181, Urmston Lane, Stretford,

Manchester. M32 9EH

Email: <a href="mailto:treasurer@quanta.org.uk">treasurer@quanta.org.uk</a>
Email: <a href="mailto:membership@quanta.org.uk">membership@quanta.org.uk</a>

Tel: 0161 865 2872

Magazine Editor: Lee Privett. 251 Central Avenue, Southend on Sea, Essex. SS2 4ED.

Email: editor@quanta.org.uk Mobile: 07985 513 234

Librarian: David Buckley 136, Denton Lane, Chadderton, Oldham. OL9 8PS

Email: librarian@guanta.org.uk

Tel: 0161 622 1600

Helpline & News Editor: Dilwyn Jones 22 Erw Las, Coetmor New Road, Bethesda,

Gwynedd, LL57 3NN

Email: helpline@quanta.org.uk
Email: news@quanta.org.uk

Tel: 01248 601599

Web Administrator: Keith Dunbar 44, Dalton Avenue, Stretford, Manchester. M32 9TP

Email: webadmin@quanta.org.uk

Mobile: 07789 483 800

Back Issues Requests: Basil Lee 31 Fairdale Gardens, London. SW15 6JW

Email: backissues@guanta.org.uk

Tel: 0208 789 1976

QUANTA reserves the right to publish, reject or edit any material submitted. The opinions expressed are solely those of the contributors. Member's private small ads - free (up to 50 words). Non-members private small ads (and members after 50 words) 50p per 10 words or part thereof. Terms strictly paid up-front with order. Receipt if requested. All copyrights and trademarks are hereby acknowledged.

#### **CONTENTS**

| COPY DATE        | (For The Next Issue) | 3  |
|------------------|----------------------|----|
| EDITORIAL        | LEE PRIVETT          | 4  |
| News             | DILWYN JONES         | 5  |
| Quo Vadis Design | ADVERTISEMENT        | 8  |
| CHAIRMAN'S NOTES | DILWYN JONES         | 11 |
| TURBO PART 2     | GEORGE GWILT         | 12 |
| RWAP SOFTWARE    | ADVERTISEMENT        | 16 |
| HELPLINE         | DILWYN JONES         | 18 |
| QL Review        | PETER SCOTT          | 23 |
| QL TODAY         | ADVERTISEMENT        | 24 |
| JMS              | ADVERTISEMENT        | 25 |
| FRIENDS_BAS      | LEE PRIVETT          | 28 |
| QUANTA           | ADVERTISEMENT        | 30 |
| RWAP MEMBRANES   | ADVERTISEMENT        | 40 |
| NEXT ISSUE       | LEE PRIVETT          | 48 |
| QL FORUM         | ADVERTISEMENT        | 49 |
| SUBGROUPS        | Information          | 50 |
| WANTED           | ADVERTISEMENT        | 52 |

#### COPY DATE for DEC 2013/JAN 2014 ISSUE is: 5th DEC 2013

Please ensure that your copy reaches the editor on or before that date. Copy on Paper, Magnetic Media or by Email. Text & listings are preferred in ASCII format as text files, Microsoft™ Word Documents or in QL Quill formatted files. All graphic submissions in as higher resolution as possible, preferably in PNG format, other forms of submission can also be accepted, please contact the Editor for details.

#### All Contributions are Welcome Copy by Email to - editor@quanta.org.uk

This magazine and all the articles etc. within it are copyright © QUANTA 2013 unless otherwise stated. Reproduction and redistribution in any form is not allowed without the express written permission of the publisher. All copyrights and trademarks are hereby acknowledged.

# EDITORIAL LEE PRIVETT

sad month for new and old QLers as the last issue of QL Today in its current form is published. But it didn't go out in a whimper, nor did it just fade away with an incorrect issue number or other such anomaly that then becomes a historic memory. No, QL Today went out with a bang, a solid issue, a DVD jam packed full of QL related material, some surprises, updated software a must for everyone. In the 30th year of the Sinclair QL, QL Today put it's stamp well and truly on the map.

As a tribute to November's 50th year anniversary, the front cover includes Dr Who's arch enemies, the Daleks. For those of us old enough to remember the black and white serial starting on a Saturday afternoon, the settee did become the protection to the then frightening unknown. The Daleks were and will always be my favourite monsters, and if only they had had access to the Sinclair QL to operate the various machinery and systems, it could have been a different story.

On a slightly serious note and although the scale is wrong, the keys on the BBQL with their raised rounded shape could have been suited to the Daleks' plunger. Perhaps some symmetry with the designer?

As ever, we hope you benefit and enjoy the contents of this issue, There is a particularly long program scattered with REM statements for you to type in at your leisure. With the QUANTA library now closed to such programs, the magazine is the place to obtain them. Those with the electronic version can copy and paste, those with the paper version can always drop the editor an email and request an electronic version of the listing.

Happy QLing

NEWS DILWYN JONES

f you have QL-related news items that you'd like us to include on this page, please get in touch with News Editor - Dilwyn Jones at news@quanta.org.uk

# **QemuLator on OSX Update**

A Q-emulator update is available for OS X from <a href="http://www.terdina.net/ql/MacQL.html">http://www.terdina.net/ql/MacQL.html</a>

The emulator has a trial mode now that allows unregistered users to run QL software on it. In trial mode, emulation is limited to a 128 KB QL and some advanced features are not available.

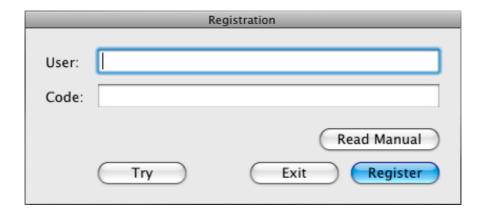

The new "Try" button in the startup/registration window allows emulating a QL with 128 KB or RAM and speed similar to that of the 68008 CPU.

# Spectrum SuperBASIC?

Tobias Fröschle writes:

If you're only looking for a similar environment (i.e. not an exact copy of SuperBASIC), it might be worth looking into SpecBAS, an

evolved remake of 1980 Spectrum Basic for various modern platforms. It's not exactly SuperBASIC, but "feels like it" (Or, rather, like a "Spectrum on steroids")

See <a href="https://sites.google.com/site/pauldunn/">https://sites.google.com/site/pauldunn/</a>

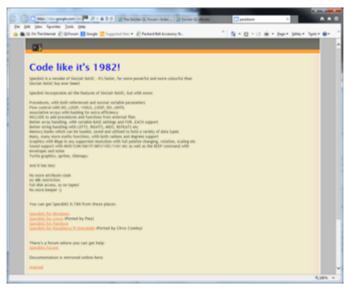

# **Complete QL Today Index**

Now that the final issue of QL Today has been published, Brian Kemmett has put together a complete index to all 17 volumes of the magazine. The index is available to download as a PDF file from

http://www.dilwyn.me.uk/gen/qltoday/qltoday.html

QL Today went out in style, with a DVD jam-packed with all sorts of QL software and content of all sort. The DVD was put together by Urs König in Switzerland and includes such gems as a copy of the ARM processor version of the uQLx emulator by Tobias Fröschle, including a version for the Raspberry Pi. This is also available to download from

Page 6 of 52 OCT/NOV 2013

http://www.dilwyn.me.uk/emu/index.html

#### Lands Of Havoc re-released

RWAP Software have made available to purchase once more the arcade game Lands of Havoc for the QL, at 5 pounds plus postage from <a href="http://www.sellmyretro.com/offer/details/Sinclair-QL-Arcade-Game%3A-Lands-of-Havoc-2886">http://www.sellmyretro.com/offer/details/Sinclair-QL-Arcade-Game%3A-Lands-of-Havoc-2886</a>

Lands of Havoc is a large graphical arcade adventure, where you have to explore a large maze made of 2000 screens, in order to collect items which will open up new levels. Your task is to explore the Lands of Havoc, and collect various items (starting with the Book of Change) which can be used to defeat the Dark Lords.

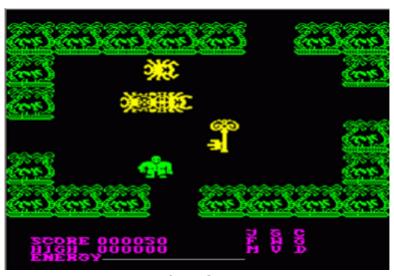

(screen dump from SellMyRetro.com)

# Microdrive Simulator on SD Cards

A user in the Netherlands has produced a rather neat little Microdrive simulator which stores Microdrive files as multiple MDV images on an SD card interfaced to the QL.

# QUO VADIS

Independent Information DESIGN Technology Services

# www.ql-qvd.com

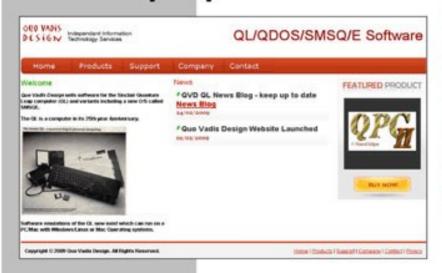

# Bruce@ql-qvd.com

Quo Vadis Design 38 Derham Gardens Upminster **RM14 3HA** UK

Tel: +44 (0)20 71930539 Fax: +44 (0)870 0568755

# ALL THE BEST FOR THE DEW YEAR

Check the QL News Blog on our website for updates. www.ql-qvd.com/blog

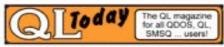

Subscriptions taken online

The picture below shows a prototype board which plugs into the Microdrive expansion slot on the right hand side of the QL. Follow Gert's progress on QL Forum at

http://www.qlforum.co.uk/viewtopic.php?f=2&t=584

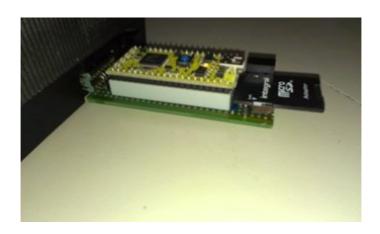

#### **GST QL Assemblers**

With much appreciated help from Rich Mellor, the GST QL Assembler, Macro Assembler and Quanta Q-Mac are now available to download from my website at <a href="http://www.dilwvn.me.uk/asm/index.html">http://www.dilwvn.me.uk/asm/index.html</a>

The Macro Assembler is available as a floppy disk version, or a two microdrive cartridge (program and library cartridges) version. The editor is included now. Manuals are also available to download as PDF files. Note that the manual for the QL Assembler is rather large by QL standards at about 10MB.

Urs Koenig got permission from GST's founder to release GST's QL software as freeware a little while back, and Quanta committee decided after that to allow the Q-Mac (Quanta modified version of the Macro Assembler) to be made available for all QL users (previously only available to members).

**OCT/NOV 2013** 

#### **D-Miner**

D-Miner v0.22 from Per Witte is a Minesweeper clone for advanced QL systems. Needs SMSQ/E v3.00 or later with GD2 (colour drivers) and QMenu by Jochen Merz. Can use the Sampled Sound System for sound effects if available on your system. Source files included. 395KB download from http://www.dilwyn.me.uk/games/index.html

# **SMSQ/E Sprites**

SMSQE Sprites is a Java program from Wolfgang Lenerz for converting GIF, BMP, TIF, PNG and JPG graphics to SMSQ/E sprites in screen modes 4, 16, 32 and 64. The program can add reflections of the image. Download it from my site at <a href="http://www.dilwyn.me.uk/sprites/index.html">http://www.dilwyn.me.uk/sprites/index.html</a> or direct from Wolfgang's site.

# Xchange 3.90L Update

Rich Mellor has sent me an update to Xchange 3.90L which addresses some issues he has run into with Xchange, as described on QL Forum. This version can still be used with the version 3.90M update on my website. It's available to download from

http://www.dilwyn.me.uk/psions/index.html

## A5 QL User Guide eBooks

I've uploaded new eBooks to my website. These are:

- 1. QL User Guide, Introduction, Beginners Guide, Concepts and Keywords guides.
- 2. A re-hashed version of Martin Head's QPC Concepts and QPC keywords guide.

These are A5 layout, in .pdf, .epub, .mobi and .azw3 formats (azw3 is hopefully for Kindles). Hopefully they'll be easier to read on eBook readers as the pages won't be shrunk so much to display, although some eBook readers can override margins, font sizes etc.

Available to download from

http://www.dilwyn.me.uk/docs/ebooks/index.html

# **CHAIRMAN'S NOTES**

SARAH GILPIN

e look back across the years that QLToday has been published and the hard work carried out so well by Jochen Merz, Dilwyn Jones and Geoff Wicks in producing and editing the magazine. A big thank you to all those who wrote articles and series.

I feel that all the readers appreciate the efforts made to continue QL Today, but sometimes outside conditions effect the outcome. Many thanks for your years of dedication to QL Today. The DVD version of all copies of QL Today are a welcome addition to any QLer's Library. There have been times when criticism has been levelled at QUANTA and it's Committee, some of it justified. Who will now keep us on our toes?

This year, so far, has been an eventful one in different ways for a number of the Committee members. Dilwyn Jones is taking a back seat for a few months while Anne has to visit Liverpool regularly. We hope that all will be well with you both through this difficult time.

On a happier note John and I saw our youngest daughter married in July, they are now living in their own home in South Manchester. John and Alison Southern saw their eldest daughter, Alexia, off to Leicester University where she will be studying Physics.

The subject of 'QL is 30' has been raised regarding another celebratory Annual General Meeting and workshop. Venues such as Cambridge University and Bletchley Park have been mentioned and discussed.

Unfortunately with the numbers that came to 'QL is 25' in the Midlands (well above average) and the falling numbers at the Annual General Meetings since, it is not considered that the costs of such an event can be justified. Rich Mellor has visited the Cambridge site and confirmed that there is parking available, but it would require overnight accommodation for the majority of the Committee and mileage expenses as well.

Easter 2014 is on 20<sup>th</sup> April, which leaves the dates available as 6<sup>th</sup>, 13<sup>th</sup> or 27<sup>th</sup> April 2014. The final date and venue will be in the December magazine.

# **TURBO PART 2**

**GEORGE GWILT** 

## Corrections and Enhancements

long time ago I produced a program designed to display directories. This gives, for each file: name, length, date and type (0, 1 etc). The display can be in any of six orders, date forward or reverse, directory order forward or reverse and alphabetical forward or reverse.

This was written in SuperBASIC and compiled by TURBO. After

some months of use I started getting the message "Increase Data Space". I did this several times until I began to suspect that the message was being delivered not because the dataspace was too small but for some other unknown reason.

Since I relied on this program - I still use it on a daily basis - I decided to re-write it in assembler. And in assembler it still is (though it has advanced to being made a Thing). I suspect that my experience was a manifestation of some of the obscure faults which TURBO contained at the time and which have been eliminated in today's version, 5.07.

#### Corrections

Here, then, are the corrections which have been made in the various versions up to 5.07.

1. The S\*BASIC line "DATA 25671" now sets the item of data to the value 25671 instead of setting the signal "End of Data". The reason for this error was that positive integers in DATA up to 25670 are stored in a more compressed state than other positive integers. Unfortunately in the coding of Parser\_Task 25671 was used instead of 25670 to signal the boundary between the two sets of numbers. This resulted in 25671 being coded, in compressed form, as \$8001 which turns out to be the code signaling the end of data.

Anyone unfortunate enough to have

DATA 25671

in his program would, I think, have been mystified by the result.

- Floating point division by zero now leads to an error being signaled. Previously TURBO gave the answer 1 without signaling an error.
- 3. The command END WHEN is now accepted as is CONTINUE.
- 4. Errors connected with dimensioning have been corrected. I think that the faults in dimensioning lay in the rather complicated nature of arrays. I discovered one day that if you dimension for the first time a global array within a procedure or function, parameters on the stack will be overwritten.

TURBO had this to say about the matter.

One rare problem can crop up early in the running of chaotic compiled tasks. If an array is DIMensioned the original manual of (but not declared as LOCAL) inside a function which has been called part-way through evaluation of an arithmetic expression the value of the expression can be affected!

This situation was deemed a rare problem and rather than solve it the authors decided simply to warn programmers.

Another quirk (error?) is that you cannot re-dimension a local array. A study of how TURBO deals with local variables and arrays will show why this was not allowed in the original TURBO. I decided to alter TURBO to allow dimensioning of all sorts inside procedures and functions.

A detailed account of this correction appeared in QUANTA Vol 17 Issue 8 in September 2000.

5. It is possible to compile several modules and use LINK\_LOAD to combine them in one program. Two commands allow communication between the modules.

These were originally PROCEDURE and FUNCTION. Later the intention was to change these to TURBO\_P and TURBO\_F but this was not completely put into effect. The commands are part of TURBO TK Code. If used in S\*BASIC these commands are ignored but, obviously, they should have an effect in compiled programs. This correction allowed the use of the new commands TURBO\_P and TURBO\_F.

#### **Enhancements**

The following changes do not correct any faults. Nor do they introduce any new features. They are simply improvements in the way that TURBO works. Here, then, are the enhancements included in today's TURBO.

- Parser\_Task analyses a S\*BASIC program by examining its tokenised form. To allow Minerva programs to be compiled, Parser\_Task now recognises Minerva's integer tokenisation. It also recognises the tokens indicating SMSQ/E's use of binary and hex (% and \$).
- 2. The number of possible channels used in a program has been increased from 16 to 32. This has an effect on the compiled version of, for example,

# **EXECUTE TASK1 TO TASK2**

In this case TASK1 has to PRINT output to the highest channel, now 31, so that TASK2 can read the result from the next lower

# **RWAP Software**

We have been working hard to safeguard the future of the Sinclair QL through creating an online QL Wiki backed by a repository of QL titles.

The QL Wiki enables people to see what software and hardware was produced for the Sinciair QL. The repository enables people to purchase working copies when their microdrive cartridges fall, or they move onto disks or emulators. Where we can, we obtain permission from the copyright holders to re-release items on the market.

This has enabled us to bring some of the titles back to the market as well as re-kindle interest in the Sinclair QL and its emulators.

Old favourites brought back to life include:

E.V.A., Vroom

Black Knight, Double Block Jungle Eddi, The Lost Pharaoh Pengi, the Lonely Joker Microdeal's Flight Simulator, Qt. Hopper, The King,

Night Nurse and Cuthbert in Space Mortville Manor, Darkside of the Moon (£10)

We still retain our existing catalogue, including:
Open Golf, Return to Eden,
Stone Raider II, The Prawn,
Hoverzone, Lost Kingdom of Zkal,
Deathstrike, Horrorday,
Flightdeck and OlWord

All games are available on disk or for use with Q-emuLator on the PC from ONLY £5 each.

Microdrive versions also available - from £10 each. Memory / system limits may apply - please check before ordering.

Visit the QL Wiki for more details on software, books and hardware for the Sinclair QL:

www.rwspadventures.com/ql\_wiki

#### **RWAP Software**

3 Dale View Court, Fulford, Stoke-on-Trent Staffordshire ST11 9BA

Tel: 01782 398143

Email: rich@rwapservices.co.uk

#### Website

www.rwapsoftware.co.uk or www.sellmyretro.com

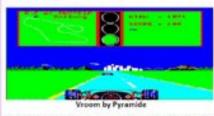

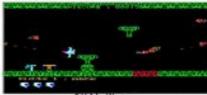

E.V.A by Westwey

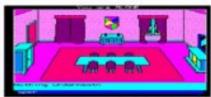

Mortville Manor by Pyramide

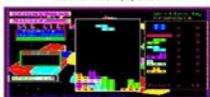

Double Block by François Lanciault

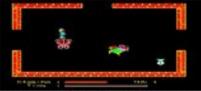

Night Nurse by Microdeal

channel, 30. The channels were, previously, 15 and 14.

- 3. ATAN can now be used with two parameters. You may recall that, in SMSQ/E, ATAN(x,y) gives the same result as ATAN(y/x) if x is positive but returns the value in one of the other quadrants if x is negative.
- 4. You can now print to the device NUL.
- 5. BAUD can take more than one parameter so that different serial ports can be assigned different rates. E.g.

BAUD 1,19200 will set SER1 to 19200 baud.

- 6. VER\$ can take a parameter. Thus VER\$(-1) will return the job ID.
- 7. BLOCK can now be used with GD2 colours set by

COLOUR\_PAL, COLOUR\_24 or COLOUR\_NATIVE

- 8. The Turbo TK code keywords, EXEC and EXEC\_W can now be used with parameter lists.
- 9. Finally an addition to TURBO, envisaged at the start but not implemented, has now been incorporated. The idea was that the intermediate code produced by Parser\_Task would be examined and improved before being processed by Codegen\_Task to produce the final executable program. The aim was to shorten and speed up the final program.

This section of code, which forms part of Codegen\_Task, relies

heavily on detailed suggestions made by Simon Goodwin. An example of the effect of this change is that the processing speed of such lines as

$$x\% = x\% + 42$$

would be increased by around 70%.

# Finally

I hope that a future article will describe the new features which have now been incorporated in the modern TURBO.

## **HELPLINE**

**DILWYN JONES** 

embers wishing to submit helpline requests via email can use the email address helpline@quanta.org.uk or if you prefer to use traditional post, please send the helpline request to me via the address printed inside the front cover of the newsletter.

Q. Is there an email program for the QL?

**A.** Almost but not quite is the true answer to that question. Several attempts have been made and for one reason or another none came to full fruition. The main problems have been writing a suitable database to store the emails and writing a suitable editor for writing emails.

That said, Jonathan Hudson did write a fairly simple to use email program - the program and C sources are available to download from his website at www.daria.co.uk/qdos/ - just search for QDOS Email and QPOP3 on his website.

Receiving emails is actually simpler than you might think. Here's a small and fairly basic listing from Jon Dent, slightly updated by me, which shows how to fetch emails using the POP3 (POP=Post Office Protocol, another standard is called IMAP or Internet Access Message Protocol) on a QL system with TCP/IP facilities, such as QemuLator, QPC2 and uQLx.

In line 100 you should put your email provider's mail receive details after tcp\_, put your email user name in line 210 after the word USER and your email password in line 270 after the word PASS. Note that the listing is for SBASIC, not SuperBASIC, as it uses unnamed REPeat loops.

Line 100 opens a TCP channel to your email provider using something called port 110. Lines 140 and 150 handle the characters sent back by the email system, while line 210 provides it with your user name details and line 270 your password details. Line 330 asks the email system for a list of emails ready to be sent to you, and stage 3 from line 360 asks which emails to receive the top 5 lines of. If you enter 0 it moves on to stage 4 to close down the TCP channel opened earlier.

This is far from a working email program of course, it merely illustrates the basic concept of how relatively easy it can be to read emails. The harder part is decoding the email headers to extract subject, to, from, reply to details and so on plus of course displaying the text.

Composing emails is a bit harder, you need an editor program to write the email, plus some code to build the header and reply details and any attachments for example. We can achieve most of

this by using a plain text editor for the body of the text and suitable code to add the rest.

```
100 OPEN IN #8,"tcp mail.isp.net:110": REM your
account: port 110
110 inst$="": stage=0
120 crlf$= CHR$(13) & CHR$(10)
130 REPeat
140 a$= INKEY$(#8,100)
    IF a$<>"":inst$= inst$ & a$
150
160 PRINT a$;
170 SELect ON stage
180
       =0:
190
            IF "OK" INSTR inst$ THEN
200
              inst$= ""
              PRINT #8, "USER
210
your.username"; crlf$;
220
              stage= 1
230
            END IF
240 = 1:
250
            IF "OK" INSTR inst$ THEN
```

**OCT/NOV 2013** 

Page 20 of 52

```
260
              inst$= ""
270
              PRINT #8, "PASS
your email password"; crlf$;
280
              stage= 2
290
            END IF
300 = 2:
            IF "OK" INSTR inst$ THEN
310
320
              inst$= ""
              PRINT #8, "LIST"; crlf$;
330
340
              stage= 3
350
            END IF
360 =3:
            IF "OK" INSTR inst$ THEN
370
              PRINT #0, "view which mail number ?
380
0 to QUIT":
390
              INPUT #0,number$
400
              IF number$<>0
                PRINT #8, "TOP "; number $; "
410
5"; crlf$;
420
              ELSE
OCT/NOV 2013
                                        Page 21 of 52
```

| 430 | PRINT #8,"QUIT";crlf\$; | : | EXIT |
|-----|-------------------------|---|------|
| 440 | END IF                  |   |      |
| 450 | CLS:CLS #0              |   |      |
| 460 | stage= 2                |   |      |
| 470 | END IF                  |   |      |
| 480 | END SELect              |   |      |
| 490 | END REPeat              |   |      |

Figure 1. Jon Dent's bare bones email program listing

500 CLOSE #8 : REMark close TCP channel

Want to send an email quickly and easily from QPC2? As long as you have an email program set up on your PC, the QPC\_EXEC command can work a bit for its living.

Here's how to send a Helpline query to QUANTA from within QPC, using a QPC\_EXEC command to send a mailto: instruction to your default Windows email program:

QPC\_EXEC "mailto:helpline@quanta.org.uk?subject=A very difficult question"

QPC\_EXEC sends the command to Windows, which starts the default email client to generate a message to Quanta Helpline with the subject line 'A very difficult question'. If you'd like to tinker with setting up an email receive utility, probably the easiest way to set up the database is to number the emails with an incremental number as they are received from the ISP and give them an

identifiable filename extension such as \_txt or \_eml. That way, you can quickly and easily build up a table of emails by listing files with that extension.

As you read the emails into your "database" for display, you'll need to create a list with details such as the sender, subject and so on to fill in whatever columns you wish to display.

Documents describing email formats, email headers and so on are available to download from the world wide web consortium website at www.w3.org - they are not exactly bedtime reading material but they are the definitive documents. They are mostly RFC (Request For Comment) documents, but they do contain good information. If you can pick out the relevant details, they show how to send and receive short email commands to and from the email system, and the structure of the email headers, which helps you decode the to, from, reply etc. details if you'd like to try your hand at writing an email handler!

## **QL REVIEW LANDS OF HAVOC**

**PETER SCOTT** 

s QL fans might have noticed by now, I'm always on the lookout for my next QL gaming fix so it would be rude not to check out the latest rerelease from RWAP.

Lands of Havoc is a fast paced maze adventure game which sees our hero Sador, a little green lizard man out to save a decaying land from the clutches of evil Wizards. Accompanying the game is a little bit of back story which sets the scene and also defines how the game will play out. Lands of Havoc was originally published by Microdeal in 1985 and written by Steve Bak.

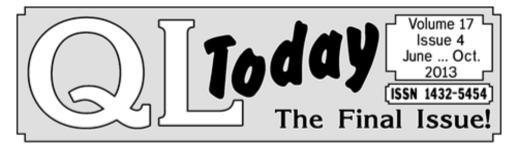

# Time to say Goodbye... and Thank You! to all our readers!

Please remember the QPCPrint offer for all QL Today readers ends in December - plenty of time to test it!

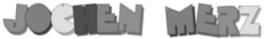

Kaiser-Wilhelm-Str. 302 47169 Duisburg, Germany

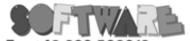

Fax +49 203 502012 EMail: SMSQ@J-M-S.com

# SMSQ.J-M-S.COM

| QPC2 Version 3 + SMSQ/E Software QL-Emulator for PC's               |                |               |
|---------------------------------------------------------------------|----------------|---------------|
| QPC2 Version 3 - Upgrade from QPC2 Version 2                        |                | EUR 19,90     |
| QPC2 Version 3 - Upgrade from QPC2 Version 1                        |                | EUR 39,90     |
| QPC Print - printer emulation driver for QPC                        |                |               |
| Agenda Agenda program for WMAN and Prowess                          | [V1.09]        | EUR 14,90     |
| Sugcess Database front-end for WMAN                                 |                |               |
| QD2003 Pointer-Environment-Editor                                   |                |               |
| QD2003 Upgrade from QD98                                            |                |               |
| QD2003 Upgrade from previous versions                               |                |               |
| QMAKE Pointer-driven MAKE for GST/Quanta Assembler                  | [V4.31]        | EUR 14,90     |
| BASIC Linker                                                        |                |               |
| WINED Floppy/Harddisk Sector- & File-Editor                         |                |               |
| FiFi II File-Finder - Extremely useful!                             |                |               |
| FiFi II Upgrade from Fifi V1, 2 or 3                                |                |               |
| EPROM Manager                                                       |                |               |
| QSpread2003 Spreadsheet Program                                     |                |               |
| QSpread2003 Upgrade from QSpread2001                                |                |               |
| QSpread2003 Upgrade from V1                                         |                |               |
| QPAC I Utility programs                                             |                |               |
| QPAC II Files, Jobs & other Things                                  |                |               |
| QTYP II Spell checker                                               |                |               |
| QPTR Pointer Toolkit                                                |                |               |
| DISA Interactive Disassembler                                       |                |               |
| typeset-ESC/P2 text87 driver for all ESC/P2 printers (incl. Stylus) |                |               |
| CueShell                                                            |                |               |
| CueShell for QPC                                                    |                |               |
| SER Mouse software mouse driver for serial mice                     |                |               |
| EasyPTR Version 4                                                   |                |               |
| EasyPTR Version 4 - Upgrade from earlier versions                   |                |               |
| text87plus4patch - now for QPC, QXL, Q40, Q60, Aurora               |                |               |
| QDT - QL Desktop program                                            |                |               |
| QMENU Version 8 - New! with new, printed Manual                     |                |               |
| QMENU Version 8 - Update from earlier Versions, also with print     |                |               |
| QMENU Version 8 - New/Update for QL Today subscribers, with         | prtd manual OI | NLY EUR 14,90 |

Please add EUR 4,50 for shipping to Germany, Europe and World

You can place your order for many items either directly through the order form on our homepage SMSQ. J-M-S.com or use the SSL encrypted contact form.

We now accept VISA, MasterCard, Diners Club, JCB

Cheques payable to Jochen Merz only! Price list valid until 30th of Sept. 2013

and American Express!

Lands of Havoc has two unusual features, one of which makes the game fairly unique. The original game (I'm sure the re-release will provide scans in one way or another) came with nine map tiles: Jungle, Gardens, Forest, Graveyard, Castles, Mystics, Village, Wild Wood and Desert.

At the start of every game the order of the game world is randomized and you have to arrange the map tiles in the order shown by the QL.

Each section stays the same but their positions to each other changes. This provides major help as your first task is to find a magic book in the middle of the village area, once found you get a written clue which leads you to another object in another area and so on. Not only do you explore the maze but the objects have to be found in the right order to progress.

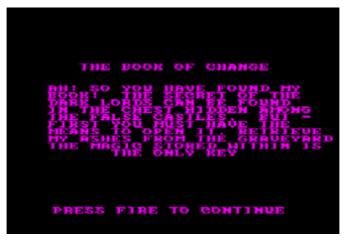

The game itself plays at rapid pace with fast smooth movement. You can zip across each screen in a few seconds and the quickly spawning monsters are best avoided as they drain your energy bar on contact. You can also keep them at bay by firing projectiles but I found it easier to run past them before they spawned. The graphics are nicely done with each area having its own detailed

style. The castle area has little Knights that chase you amongst castle towers while the Forest has nicely drawn trees with bears roaming about.

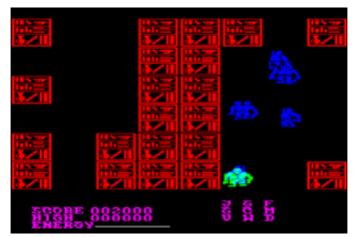

The game itself plays neatly enough with quick controls although the energy sapping monsters are very unforgiving. Lands of Havoc is a simple enough game to play but the fast smooth gameplay and interesting features make it worth checking out.

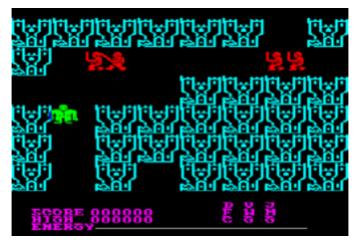

Lands of Havoc is available from RWAP and the Museum of Computer Adventure Game History has scans of the map tiles here:

http://www.mocagh.org/loadpage.php?getgame=landsofhavoc

o not the TV series that ran for 10 years solid and made household names of Joey and Chandler to name just two. This is a program that reinvents the word-search, with a twist, which may inspire those just in time for Christmas to create a relatively cheap but personalised present or two.

Amongst the plethora of emails I tend to receive from companies selling their wares, I occasionally find the odd gem. Recently such a gem included a mental light bulb moment and a challenge. It was a word search grid containing your friends and family names in a photograph frame for giving as a gift. You had to send the list of names to the company and they do the rest. I thought there is something ideal to program and set about doing so.

Friends\_BAS creates two files, which are wordsearch files

Page 28 of 52 OCT/NOV 2013

containing names from data statements in the actual program. It is littered with REM statements and should be straightforward to understand. It caters for a range of names and should adjust accordingly. The printout is different each time the program is run, files are deleted & created without input from the user.

The program has been tested on all three speeds in Q-emuLator and is designed for users to watch as it creates its file. This came out of testing the program and not knowing if it was still doing something, so I left it in.

One file (Friends\_TXT) is the actual text file for final printing and font adjustment using your favourite wordprocessor. Please note some spacing has been removed for the magazine.

# Example:

| F'I | <1± |   | S<br> | &<br> |   | FAMILY |   |   |   |   |   |   |   |   |   |   |   |   |   |
|-----|-----|---|-------|-------|---|--------|---|---|---|---|---|---|---|---|---|---|---|---|---|
| m   | a   | n | d     | e     | 1 | a      | k | i | n | g | b | h | i | z | e | p | p | 0 | С |
| a   | 1   | d | 0     | z     | У | i      | e | p | С | i | r | 0 | p | g | 0 | m | h | 1 | u |
| n   | i   | g | 0     | 0     | £ | У      | 0 | r | g | u | u | m | b | u | s | i | a | a | m |
| d   | k   | a | е     | С     | 0 | р      | 0 | 0 | u | r | С | е | e | i | 0 | n | r | b | a |

The other is the answer file (Friends\_ANS) showing the location of each name.

| • | a | • | • | • | • | • | • | • | • | • | a | n | • | • | • | • | • | • | • |
|---|---|---|---|---|---|---|---|---|---|---|---|---|---|---|---|---|---|---|---|
| • | 1 | d | 0 | Z | У | • | • | • | • | • | r | 0 | • | • | • | m | h | • | • |
| • | i | g | 0 | 0 | f | У | • | • | • | • | u | m | b | • | • | i | a | • | m |
|   |   |   |   |   |   |   |   |   |   |   | _ | _ | _ |   |   | n | ~ | h | 2 |

Please Note: Lines 2700 & 2920 delete files before saving, there

**OCT/NOV 2013** 

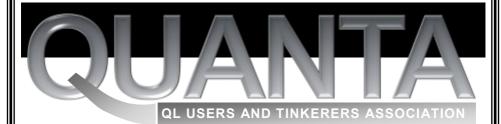

# Worldwide membership is only by subscription and offers the following benefits:

Bimonthly Magazine — Up to 56 pages Massive Software Library — All Free! Free Helpline and Workshops Free advice on Software and Hardware problems Regional Subgroups — Is there one near you?

One year membership Subscription £18 (includes eMag) If you want a printed copy of QUANTA magazine, please add the following annual postage charge.

For 2014 the rates are: UK 4.00, Europe £22.50 and the RoW £29.50.

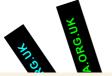

PayPal Surcharge is about 5% - PayPal (See QUANTA Website)

CASH, Cheques and Postal Orders Accepted. Email: Membership@quanta.org.uk

ATNAUD WW

WWW.QUANTA ORG.UK WWW.QUANTA.ORG.UK Now in our

**МММ. QUANTA. ОRG. UK** 

30thWWW.QUANTA.ORG.UK

**YEAR** 

NU. SAO. ATNAUD. WWW AN SHO ATHAUS WWW

Further details from the Membership Secretary

> John Gilpin. 181, Urmston Lane, Stretford

Manchester. M32 9EH (UK) Tel. 0161 865 2872

WWW.QUANTA.ORG.UK

are no questions asked, so if you are not confident in these lines erasing your files, edit them out.

```
Friends Word Search Text Creator
   ...mickey..banban.
                                              Grid size is X-20 # Y-20
.h....t..ringo...p.s
     ...h..e...y.llu.h
ged...bs..l.unl.u
..a...btkcv.tn..a
                                                  Lee Privett 2013
                                             Once displayed, two files 
uill be created, a text file
     ..vb..laile.oi..r
   e..ee..elnas..e..z
d...tdbslgut.barte
..n.tea.ogdebeakyn
                                             uord grid, and the ansuer
                                              file as _TXT and _ANS. The 
answer file is shown here.
yiu.a.yeb.nr
   i.n...y.eohomer.og
   l.d..u.l.ugeorgeog
     .e..ibi.c....
   a.l..lrs.h.....yr
   zeppolc...alimi
```

```
240 REMark ************
260 REMark * Last Update *
270 REMark * ../../.. *
290 REMark ************
310 Init
320 DisplayText
330 SizeData
340 SizeMatrix
350 PutInToMatrix
360 DisplayMatrix
370 SaveMatrix
380 STOP
390:
400 DEFine PROCedure DisplayText
410 PRINT " - : Friends Word Search Text Creator :
_ "
420 PRINT " for the following friends & family"
430 PRINT "
440 PAUSE 100
450 PRINT "First we fetch each name from the data
```

```
statements"
460 PRINT "and then count them, printing each name
as we go."
470 PRINT "Then the matrix grid is dimensioned and
each name"
480 PRINT "is placed in to the matrix. The names
are:-"
490 PRINT "
                         ____"
500 PAUSE 200
510 END DEFine
520:
530 DEFine PROCedure SizeData
540 REMark ========================
550 REMark Matrix x&y = x and y
560 REMark N = number of Names
570 REMark L = maximum size of any name
580 REMark ========================
590 RESTORE 1200
```

600 x=0:y=0:N=0:L=0:N\$=""

```
620 REMark this bit finds how many
621 REMark data statements
630 REMark there are, and how long
631 REMark is the longest name
640 REMark =========================
650
     REPeat Get data
660
        IF EOF: EXIT Get data
670
      READ N$
       IF LEN(N$)>L THEN L=LEN(N$)
680
690
       x=x+1:y=L:N=N+1
     END REPeat Get data
700
710 RESTORE 1200
720 DIM Name$(N,L)
730 REMark ========================
740 REMark this bit gets the data
741 REMark statements into the
750
    REMark array for eventual matricising
760 REMark It also makes all the characters
770 REMark lowercase
```

790 FOR f=1 TO N

```
800 READ T$
810
      FOR q=1 TO LEN(T$)
       IF CODE (T\$(g))>64 AND CODE (T\$(g))<91 THEN
820
        T$(g) = CHR$(CODE(T$(g))+32)
830
840
      END IF
850
      END FOR q
860 Name$(f)=T$
870 F1$=T$&F1$&T$
880
     PRINT Name$(f);" ";
890 END FOR f
900 PAUSE 50
910 END DEFine
920:
930 DEFine PROCedure SizeMatrix
950 REMark x=x+y-??, this is the basic
951 REMark formulae for
960 REMark finding a general size for the matrix.
970 REMark Change the number to increase or
```

```
980 REMark decrease the overall size.
981 REMark this is then
990 REMark limited to a maximum size of 20 for
1000 REMark display purposes. Then it is made
1010 REMark square before dimensioning
1030
    PRINT: PRINT "Placed in a matrix having the
size of : ";
1040 x=x+y-2
1050 IF x>20 THEN x=20
1060
      IF y>20 THEN y=20
1070 IF x>y THEN
1080
      y=x
1090 ELSE
1100
      x=y
1110
      END IF
1120 DIM Matrix$(x,y)
1130 PRINT x;" x ";y
1140 PAUSE 50
```

1150 END DEFine

```
1160:
1180 REMark Names, just add names as
1181 REMark data statements
1200
    DATA "Fred", "Wilma", "Pebbles"
    DATA "Barney", "Betty", "Bambam"
1210
1220
    DATA "Homer", "Marge", "Bart", "Lisa", "Baby"
1230
    DATA "Dave", "Dee", "Dozy", "Beaky",
"Mick", "Titch"
1240
     DATA "John", "Paul", "Ringo", "George"
1250
    DATA "Stallone", "Willis", "Schwarzenegger"
1260 DATA "Mickey", "Minnie", "Pluto", "Goofy"
1270
    DATA "Arnie", "Sylvester", "Bruce", "Claude"
    DATA "Groucho", "Harpo", "Chico", "Zeppo"
1280
1290 DATA "Ali", "King", "Mandela"
1310 REMark Test Data, used for
1311 REMark testing names across
1320 REMark names, it also used to
```

```
1321 REMark confirm name over
1330 REMark name such as nana over the
1331 REMark top of banana
1350 REMark DATA "banaNa", "Banana", "banana",
"BANBAN", "Banna", "Bananana", "nana"
1360 :
1370 DEFine PROCedure PutInToMatrix
1390 REMark A bias offset is included
1400 REMark mainly to test the effect on
1410 REMark random numbers and it adjusted
1420 REMark to provide a greater
1430 REMark chance of flipping between
1440 REMark horizontal & vertical turns
1460 bias=.5
               :REMark No of Names
1470 FOR f=1 TO N
1480 NL=LEN (Name$(f))
                       :REMark Name Length
1490 REPeat loop
```

```
1500 a=RND(x-1)+1:b=RND(y-1)+1:REMark get a
location in the matrix
1510
       AorD=INT(RND(.5+bias)):REMark across or
down
       Flag=0
1520
                      :REMark Reset flag
1530 NP=1 :REMark Set to name first character
1540 PRINT#0,"*";
1550 CheckDirection (f) :REMark checks
then places name in matrix
       IF Flag=0 THEN EXIT loop :REMark only
1560
exits loop if alls well
1570 END REPeat loop
1580 END FOR f
1590 END DEFine
1600:
1610 DEFine PROCedure CheckDirection
1630 REMark a & b are the random start
1631 REMark points for the matrix
1640 REMark x & y are the overall
```

- 1641 REMark sizes of the matrix
- 1650 REMark AorD is the direction, 1 = Horizontal
- 1660 REMark NP is the position in the Name
- 1670 REMark NL is the Name Length
- 1680 REMark f is the name number from Name\$(?)
- 1690 REMark (SEE VERTICAL CHECK FOR MORE REMARKS)

1710 :

1720 IF AorD=1 THEN

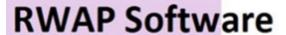

# Replacement QL Keyboard Membranes

Special Offer for Quanta Members £12 each plus post and packing

Quote "Quanta 2012 Offer"

Post and packing: UK £2.50 Europe £2.80 Rest of World £3

Visit the QL Wiki for more details on software, books and hardware for the Sinclair QL: www.rwapadventures.com/gl\_wiki

# RWAP Software 3 Dale View Court, Fulford, Stoke-on-Trent Staffordshire ST11 9BA Tel: 01782 398143 Email: rich@nwapservices.co.uk UK Cheques payable to "R. Mellor" or use PayPal.

Website: www.rwapsoftware.co.uk or www.selimyretro.com

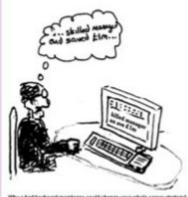

Why a bad keyboard membrane could change your whole career strategy!

Working to safeguard the QL for the future.

waysortware.

```
1730 REMark ===========
1740 REMark Horizontal Check =
1750 REMark ===========
1760
      bias=.3
1770 AT 19,2:PRINT a;" ";CHR$(189);" "
1780 IF a+NL>x THEN
1790 Flag=1
1800 ELSE
1810 FOR ff=a TO (a+NL)-1
1820
          IF CODE(Matrix$(ff,b))=0 OR
Matrix$(ff,b)=Name$(f,NP) THEN
1830
          NP=NP+1
1840 ELSE
1850
         Flag = 1
1860
          END IF
1870 END FOR ff
1880 END IF
1890
      IF Flag=0 THEN
1900
     NP=1
1910 FOR j=a TO (a+NL)-1
```

```
1920
         PRINT #0, Name$(f,NP);
1930
         Matrix$(j,b)=Name$(f,NP)
1940
       NP=NP+1
1950
        END FOR j
       PRINT #0," - ";f, Name$(f)
1960
1970
     END IF
1980 ELSE
1990 REMark ===========
2000 REMark Vertical Check
2010 REMark ===========
2020
      bias=.8
2030
      AT 19,2:PRINT b;" ";CHR$(191);" "
2050 REMark if not enough space within
2051 REMark the matrix
2060 REMark flag it. If there is then
2061 REMark check there
2070
    REMark is a blank or the same character in
2080 REMark the matrix, do this for whole name.
```

```
2100 IF b+NL>y THEN
2110
      Flag=1
2120
      ELSE
2130
       FOR ff=b TO (b+NL)-1
         IF CODE(Matrix$(a,ff))=0 OR
2140
Matrix$(a,ff)=Name$(f,NP) THEN
2150
         NP=NP+1
2160
    ELSE
         Flag = 1
2170
2180
     END IF
2190 END FOR ff
2200
      END IF
2220 REMark If all ok (flag=0) then put
2221 REMark name in matrix
2240
      IF Flag=0 THEN
2250
       NP=1
2260
      FOR j=b TO (b+NL)-1
2270
        PRINT #0, Name$(f, NP);
```

```
2280
          Matrix$(a,j)=Name$(f,NP)
2290
         NP=NP+1
2300
        END FOR j
        PRINT #0," - ";f, Name$(f)
2310
2320
       END IF
2330 END IF
2340 PAUSE 10
2350 END DEFine
2360:
2370 DEFine PROCedure DisplayMatrix
2380 REMark ===============
2390 REMark for the screen only
2410 LOCal h,g
2420 PAUSE 250:CLS
2430 AT 0,50:PRINT "Friends Word Search Text
Creator"
2440 AT 1,54:PRINT "Grid size is X-";x,"* Y-";y
2450 AT 3,64:PRINT "by"
2460 AT 4,58:PRINT "Lee Privett 2013"
```

```
2470 PAUSE 50
2480 AT 6,54:PRINT "Once displayed, two files"
2490 AT 7,54:PRINT "will be created, a text file"
2500 AT 8,54:PRINT "word grid, and the answer"
2510 AT 9,54:PRINT "file as TXT and ANS.";
2520 PAUSE 100
2530 PRINT " The"
2540 AT 10,54:PRINT "answer file is shown here."
2550 FOR h=1 TO x
      FOR g= 1 TO y
2560
2570 AT q-1, h*2
2580
      IF CODE (Matrix$(h,g))=0 THEN
2590
        PRINT "."
2600 ELSE
2610
       PRINT Matrix$(h,q)
2620
        END IF
2630 END FOR g
2640 END FOR h
2650 SaveAnswers
2660 END DEFine
```

```
2670 :
2680 DEFine PROCedure SaveMatrix
2690 LOCal q,h
2700 DELETE "FLP1 Friends TXT"
2710 OPEN NEW#3, "FLP1 Friends TXT"
2720 PRINT #3, "FRIENDS & FAMILY"
2730 PRINT #3,"----"
2740 PRINT #3," "
2750 FOR q = 1 TO y
2760 FOR h=1 TO x
2770 IF CODE (Matrix$(h,g)) = 0 THEN
        PRINT#3, F1$(g*h);
2780
2790 ELSE
2800 PRINT#3, Matrix$(h,g);
2810 END IF
2820 PRINT#3," ";
2830 END FOR h
2840 PRINT#3,""
2850 PRINT#3,""
2860 END FOR g
```

```
2870 CLOSE#3
2880 END DEFine
2890 :
2900 DEFine PROCedure SaveAnswers
2910 LOCal g,h
2920 DELETE "FLP1 Friends ANS"
2930 OPEN NEW#3, "FLP1 Friends ANS"
2940 FOR g= 1 TO y
2950 FOR h=1 TO x
        IF CODE(Matrix$(h,g))=0 THEN
2960
         PRINT#3, ".";
2970
2980 ELSE
       PRINT#3, Matrix$(h,g);
2990
3000 END IF
3010 PRINT#3," ";
3020 END FOR h
3030 PRINT#3,""
3040 END FOR g
3050 CLOSE#3
3060 END DEFine
```

```
3070 :
3080 DEFine PROCedure Init
3090
3100
     REMark This sets up all screens and windows
3110
     REMark separately and added for clarity
3120
     REMark all window and subsequent window
3130
     REMark commands included
3140
3150
      MODE 4
3160
       OPEN #3, scr
      WINDOW #0, 512,45,0,211 :CLS#0: CSIZE#0,0,0
3170
      WINDOW #1, 512,210,0,0 :CLS#1: CSIZE#1,0,0
3180
      WINDOW #2, 512,210,0,0 :CLS#2: CSIZE#2,0,0
3190
      BORDER#0, 1,7: INK#0, 7: PAPER#0, 0: CLS#0
3200
      BORDER#1, 1,4: INK#1, 7: PAPER#1, 0: CLS#1
3210
       BORDER#2, 1,2: INK#2, 7: PAPER#2, 0: CLS#2
3220
```

# NEXT ISSUE LEE PRIVETT

Believe it or not we ran out of space and three items have been carried over for the next issue. Hopefully (I say with tongue in cheek) we will bring you Extras, the Sync program and an item from Steve Poole, plus all your regular features.

3230 END DEFine

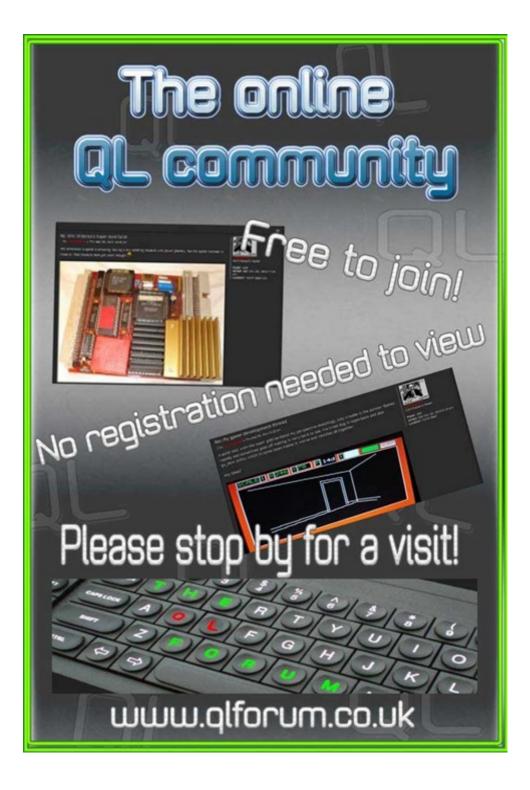

### SUBGROUP MEETINGS

ubgroup meetings are where QUANTA members and non-QUANTA members get together to discus, tinker and explore all things QL related. As we are now approaching the end of summer (ha!) the bank holiday may provide some more sunshine and much needed warmth. This might be a good opportunity to dust off those cobwebs and visit your local sub-group. There will always be plenty to talk about and a fresh face (new or old is always welcome). If there is not a sub-group near you why not hold one yourself? Contact the chairman on how to go about it, details on our contacts page (pg. 2). The subgroup list is currently two pages long.

## QUANTA DORSET SUBGROUP - Dorset

eetings are held, on the second Sunday of each month between 2.00pm and 5.00pm. For location please contact: John Mason - 01425 275894

## LONDON QL AND QUANTA GROUP

eetings are held in the School Room, which is the basement of the Borough Welsh Congregational Chapel, 90, Southwark Bridge Road, London SE1. This is almost opposite the junction with Marshalsea Road, at the other end of which, 5 minutes walk away, is the Borough Underground Station. Free parking is easily available in Southwark Bridge Road for road users, Cyclists are welcome. Members currently each pay a subscription of £40 per year towards the cost of the hire of the hall and a small additional charge is made for tea/coffee - biscuits are then provided free. Please bring your QL equipment if possible, all types welcome, e.g., PC portable running emulators. The Group has some systems stored at the venue for its use. In addition, there are lots of donated second user equipment, books. magazines, etc., available for purchase. Time: 2.00 pm. to 5.00 pm., on the second Sunday of the month. No meetings are held in December/ January - winter break, or July/August -the summer break, giving 8 meetings a year. Malcolm Cadman 020 8691 5780 or email:

QL@mcad.demon.co.uk

### SOLENT SUBGROUP

eetings are at 'Sarisbury Green Parish Rooms' (<a href="http://sgpr.org.uk/?page\_id=28">http://sgpr.org.uk/?page\_id=28</a>) On the first Saturday each month from 1PM to 5PM. Contact Graham Evans 023 8040 3350 or send an email: <a href="mailto:graham@grayfire.f9.co.uk">graham@grayfire.f9.co.uk</a>

## **NEMQLUG - NORTH EAST MANCHESTER QL USER GROUP**

eetings are held at 181, Urmston Lane, Stretford, Manchester. M32 9EH (Near Junction 7 of M60 Motorway, which was Junction 7 M63 Motorway). Our informal meetings start at 7 pm. and finish at 11 pm. All welcome to our meetings which are held on the last Thursday of each month (except December). Contact John/Sarah Gilpin 0161 865 2872 for further details. or by email: thegilpins@btinternet.com

## SCOTTISH QL USERS GROUP

QLUG meets at George Gwilt's home every second Sunday in the month. Please contact George Gwilt before coming, to get the location by email: <a href="mailto:Gdgqler@gmail.com">Gdgqler@gmail.com</a>

## **SURREY QUANTA SUBGROUP (SQSG)**

he group is currently trying other venues in the Leatherhead - Epsom area. If you plan to attend but do not get our emails, please phone or email Ken Bain for the latest location. Meetings are 8.00 to 10.00 pm on a Wednesday, hopefully last of each month (none in December), but this can vary. Contact Ken Bain 01932 347432 (to midnight), alternative email: <a href="mailto:kenb@bcs.org.uk">kenb@bcs.org.uk</a>

## SUSSEX QL USER GROUP

urrently without a meeting place, anyone interested should contact Roy Wood 01273 430501 or email: <a href="mailto:qbranch@qbranch.demon.co.uk">qbranch@qbranch.demon.co.uk</a> or Keith Mitchell - 01903 742263.

# This issue another free Calendar month

As in the last issue, I am still chuckling to myself regarding the response to an apparent Eastender's conversation beapparent Eastender and Phil Mitchel tween Grant Mitchel and Phil Mitchel where Grant says 'How do you like your where Grant says reply is 'sorted!' nuts?', and Phil's reply is 'sorted!'

F1

editor@guanta.org.uk

EMAIL THE EDITOR NOW!

November 2013

| iion | Tue | Wed | Thu | Fri | Sat | Sun |
|------|-----|-----|-----|-----|-----|-----|
|      |     |     |     | 1   | 2   | 3   |
| 4    | 5   | 6   | 7   | 8   | 9   | 10  |
| 11   | 12  | 13  | 14  | 15  | 16  | 17  |
| 18   | 19  | 20  | 21  | 22  | 23  | 24  |
| 25   | 26  | 27  | 28  | 29  | 30  |     |

0% OFF

It's Your Magazine, So Write Something!

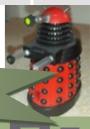